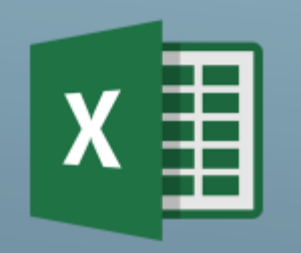

## TABULKOVÝ KALKULÁTOR EXCEM

Práce s rozsáhlou tabulkou

• Příčky

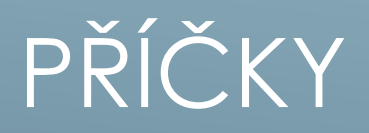

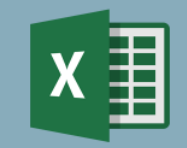

Při práci v rozsáhlé tabulce zůstane záhlaví tabulky vždy viditelné

Usnadnění orientace

Pamatuj: příčky se vytvoří vždy v řádku **NAD** aktivní buňkou a ve sloupci **VLEVO** od aktivní buňky

## ilustrační příklad

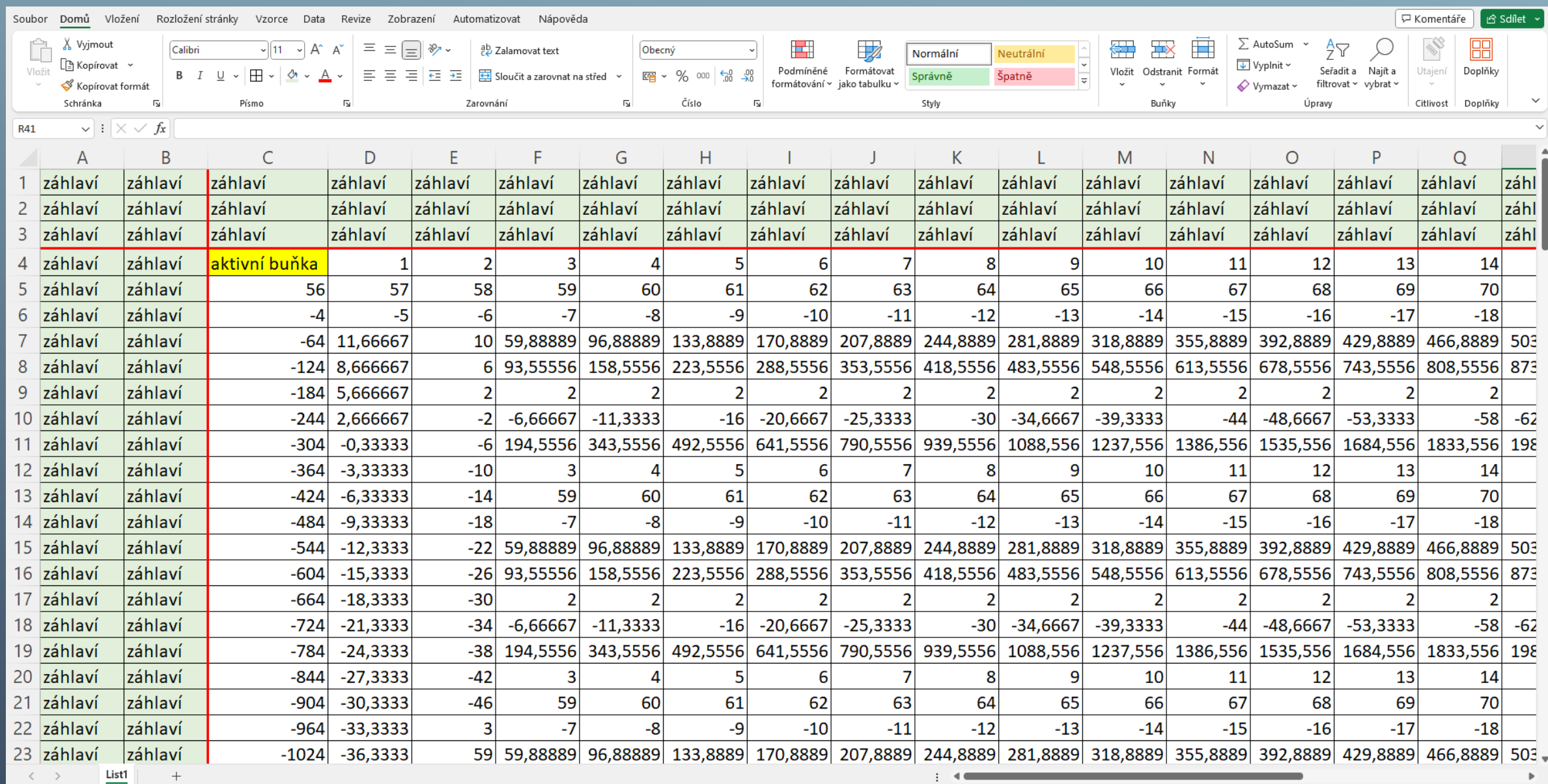

## JAK NA UKOTVENÍ PŘÍČEK

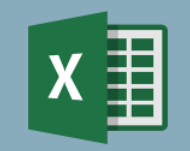

- Postav se v tabulce na místo, kde je potřeba příčky ukotvit (nad a vlevo)
- Karta zobrazení **Ikona ukotvit příčky**

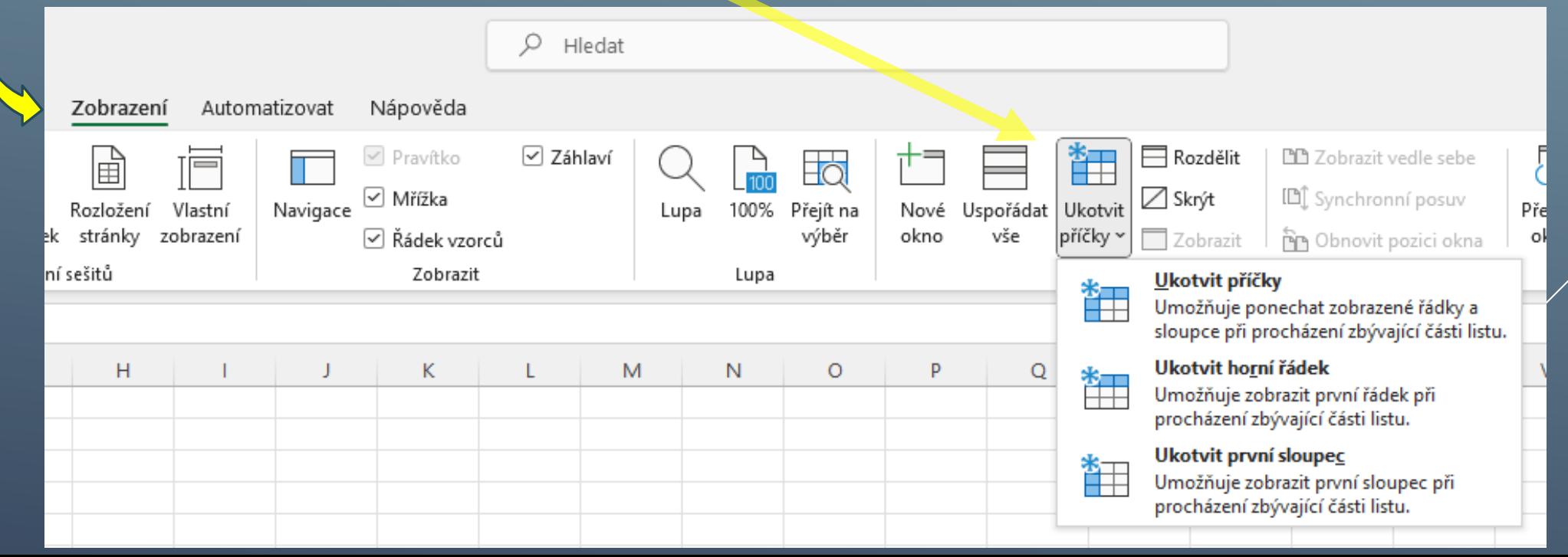